## ةلاح يف ةبولطملا تامولعملاو تالجسلا QPS ماظن لشف

# تايوتحملا

ةمدقملا <u>ةيساس ألل تابلطتملا</u> تا<mark>بلطتمل</mark>ا ةمدختسملا تانوكملا <u>طاقت ل ال ا تامولءم</u> <u>ءاطخأل| حيحصت تالجسو صيءخشتل|</u> <u>QPS صيخرت تامولءم</u> ماظنلا تايئاصحإ <u>ةسايسلا ئشنم يف طبارتلI رشؤم نيوكت</u> ةحدافل إ ءاطخأل إ لجس

# ةمدقملا

وأ لطع ثودح دنع تامولعملا طاقتلا لجأ نم اهلامكإ بجي يتلI تاوطخلI دنتسملI اذه فصي جماربJباو ةزەجألا تابلطتم ةيبلت ةلاح يفو .(QPS) مكلا جون ةعومجم ماظن يف لطعت .QPS ماظن لطعتي نأ حجرملا ريغ نمف ،ةيضارتفالا ةزهجألاو

# ةيساسألا تابلطتملا

### تابلطتملا

.دنتسملا اذهل ةصاخ تابلطتم دجوت ال

#### ةمدختسملا تانوكملا

:ةيلاتلا ةيداملا تانوكملاو جماربلا تارادصإ ىلإ دنتسملا اذه يف ةدراولا تامولعملا دنتست

.ثدحألا تارادصإلاو QPS نم 5.5 رادصإلا ●

.QPS ل 5.5 رادصإلا نم مدقألا QPS تارادصإ يف تالجسلا ضعب رهظت نل :ةظحالم

.ةصاخ ةيلمعم ةئيب يف ةدوجوملI ةزهجألI نم دنتسملI اذه يف ةدراولI تامولعملI ءاشنإ مت تَناك اذإ َ.(يضارتفا) حوسَمم نيوكتتب دنتسملI اذه يف ةمدختسُملI ةزهجألَا عيمج تأدُب .رمأ يأل لمتحملا ريثأتلل كمهف نم دكأتف ،ةرشابم كتكبش

# طاقتلالا تامولعم

:تامولعملا هذه عمجب مق ،QPS ماظن يف لشف ثودح ةلاح يف

## ءاطخألا حيحصت تالجسو صيخشتلا

- "نحشلا دعاوقو ةسايسلا ةفيظو" ليمعل يرهاظلا زاهجلا ىلإ لوخدلا ليجستب مق .1 ىلع) صيخشتلا تامولعم عيمجتو (01PCRFCLIENT ،لاثملا ليبس ىلع) (PCRF( ليبس لاثملا، /opt/broadhop/installer/diag/diagnostics.sh).
- .ءاطخالا حيحصت تـامولـعم عيمجتو PCRF لـيمعل يرهاظـلا زاهجلا عـلإ لـوخدلا لـيجسـتب مق .2 ،SVN هيجوت ةداعإو ،جمدملا (QNS (ةمدخلا ةدوج لجس ءاطخألا حيحصت تامولعم نمضتت لشف تقو يطغت ةجمدملا تالجسلا نأ نم دكأت .(QNS (ةمدخلا ةدوج نيوكت ليصافتو .logback.xml فـلم يف ءاطخألI حيحصت ىوتسم نييءت نمو ماظنلI
- ليغشتب مق ،لاثملا ليبس ىلع) كيدل QPS نم جارخإلا اذه عيمجتب مق 3. /opt/broadhop/installer/diag/zip\_debug\_info.sh متيو نيزخت جارخإلا يف /var/tmp/debug\_info<date>.zip).

## QPS صيخرت تامولعم

- .QPS صيءخرت تامولءم عيمجتو PCRF Client يرهاظلI زاهجلI ىلإ لوخدلI ليجستب مق .اهمعدت يتلا ةنمازتملا تاسلجلا ددعل ىصقأ دح كانهو ةنيعم ةزيمل QPS ل ةداع صخري .ةزيملا هذهل ةيحالص ءاهتنا خيرات ىلء اضيءأ QPS لمتشي
- ىلع) .(lic. صيخرتJJ فJم جارخإ طاقتJ؛ /etc/broadhop/license :ليلدلا اذه ىلإ لقتنا .2 ليبس لاثملا،cat /etc/broadhop/license/QUANTUM201311210402429360.lic).

### ماظنلا تايئاصحإ

- ةركاذلاو (CPU) ةيزكرملا ةجلاعملا ةدحو :لاثملا ليبس ىلع) ماظنلا تايئاصحإ طاقتلا 1. .(صرقلا مادختساو
- :لاثم .جارخإلا عيمجتو PCRF يرهاظلا زاهجلا ىلإ لوخدلا ليجستب مق 2. /opt/broadhop/control/top\_qps.sh
- ،pcrfclient0x ،ل|شمل| ليبس ىلع) قفاوتمل| يرهاظل| زاهجل| ىل| لوخدل| ليجستب مق العاقت تايتامول تامول تاي تاي تاي تاي تاي تاي تاي تايا ماي تايا تاي تاري تاري تان او تان او (Ib0x، qns0x ةصصخملا

ةقيقد لكل ةركاذلا تايئاصحإ < 60 s- Free ةدحاو ةقيءةد لكل (CPU) ةيزكرملI ةجلاعملI ةدحو ةلاح < 1 VMSTAT ما**ظن** مادختسإ مظعم كل0تست يتلا ايلعلا رشعل تايلمعلا ليصافت < 10- HEAD | HEAD | ps -aux| (CPU (ةيزكرملا ةجلاعملا ةدحو زاهج لكل مادختسالا صخلم ليدبت < s- swapon

- ربكأ ةحاسم كلهتست لئالد / تافلم 10 لضفأ < 10 n- head | r- n- زرف | أ- ود .
- Mongostat يماظن عيمجتو SessionMgr يرهاظلا زاهجلا ىلإ لوخدلا ليجستب مق 4. تناك اذإ اميف اهحالصإو ءاطخألا فاشكتسأ ىلع دعاسي امم ،تارادصإلل Mongotopو .ال مأ تانايبلا ةدعاقب ةقلعتم ةلكشملا

### ةسايسلا ئشنم يف طبارتلا رشؤم نيوكت

مق ليجستب لوخدلا ىلإ Policy Builder لقتناو ىلإ Reference Data > System-1 > Plug gin Configuration > Threading Configuration.

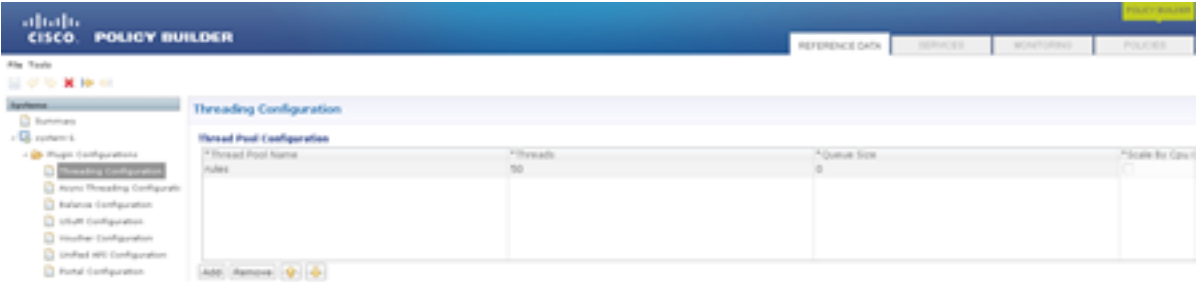

طبارتلا تارشؤم ددعل ىصقألا دحلا 1000. نم لقأ هنكلو ،TPS ل ةبسنلاب 50 ىلإ 40 نم طبارتلا تارشؤم ددع حوارتي دق .ماظنلاا ءادأ ىلع رثؤي اذه نإف ،طبارتال تارشؤم ددع ةدايزب تمق اذإ .50 وه اهنيوكت كنكمي يتلI

### ةحدافلا ءاطخألا لجس

ةلاح ىلع يوتحي يذلاو ،حداف أطخ لجس ءاشنإب QPS موقي ،ماظنلا يف لشف ثودح دنع ءاطخأ وأ ةحدافلا أطخلا ءاطخأ ببستت .حدافلا أطخلا هيف ثدح يذلا تقولا يف ةيلمعلا .جمانربلا ضاهجإ يف ةحدافلا ءانثتسالا

:تامولعملا هذه حدافلا ءاطخألا لجس نمضتي

- تيمملا أطخلا ثودح ىلإ تدأ يتلا ةراشإلا وأ ليغشتلا ءانثتسإ ●
- نيوكتلا تامولعمو رادصإلا ●
- رشؤم س‹كم عٻتتو حداف اطخ ثودح يف ٻٻست يذلI طٻارتJJ رشؤم لوح لءيصافت طبارتلا
- اهتلاحو ليغشتلا ديق طبارتلا تارشؤم ةمئاق ●
- ةتقؤملا ةركاذلا ةموك لوح ةزجوم تامولعم ●
- ةلمحملا ةيلصألا تابتكملا ةمئاق ●
- رماوألا رطس تاطيسو ●
- ةئيبلا تاريغتم ●
- (CPU (ةيزكرملا ةجلاعملا ةدحوو ليغشتلا ماظن لوح ليصافت ●

ي ف مؤاشنإ متيو hs\_err\_pid<pid>.log :قيسنت الذه يضارتفالI لجسلI فلم مسا عبتي أدب امدنع مدختسملا لمع ليلد :لاثم .ةقباطملا Java تايلمع تأدب ثيح لمعلا ليلد .QNS ةيلمع مدختسملا

صحفا مث hs\_err\_pid\*.log مساب فـلـملI نع ماظنلI يف ثحباف ،لـمعلI لـيلد فـرعت نكت مل اذإ .أطخلا ثودح عم قباطتت ةينمز ةدمل فلملا

:حداف أطخلل ناكم تنيع steps in order to اذه تمتأ

- 01PCRFCLIENT يرهاظلا زاهجلا ىلإ لوخدلا ليجست 1.
- 2. حتفا jvm.conf (ىلع ليبس لاثملا، vi /etc/broadhop/pcrf/jvm.conf).
- نم دكأتو ةمئاقلI ىلإ file-name>٪p.log>/<file رايخلI ةفاضإب مق اذهل لماكلا نذإلا ىلع مدختسملاب صاخلا QNS لوصح نمو ددحملا ليلدلا راسم دوجو ليلدلا. لاثم: -X:ErrorFile=/home/qns/fatal\_error٪p.log
- يف دربم Conf لl نإ ةلكشم ريثك تببس عيطتسي رما "config.sh" لl -4. I pcrfClient01:/etc/broadhop ال in synch عم لا conf دربم يف /etc/broadhop ىلع لا VMs ضكري لا QNS ةمدخ. ذخأيس رمألا syncConfig.sh تافلم conf pcrfclient01:/etc/broadhop ذخأي ِس :**ريذحت .** QNS لغشت يت لWs VMs ىلء etc/broadhop/ يف conf فـلم ربء بتكيو تافلم عيمج قوف بتكيسو pcrfclient01:/etc/broadhop conf تافلم synconfig.sh رمألI ليبس ىلع) QNS ةمدخ لغشت يتلا ةيرهاظلا ةزهجألا ىلع broadhop/etc/ يف conf (كل ذي لِ إلمو ، 2012, qns ،ل اض مل iomgr01، iomgr02، qns ،ل اثم ل

restarlong.sh رمألI لخدأو QNS قيبطت ليءغشت ةداعإب مق .5

ةمجرتلا هذه لوح

ةي الآلال تاين تان تان تان ان الماساب دنت الأمانية عام الثانية التالية تم ملابات أولان أعيمته من معت $\cup$  معدد عامل من من ميدة تاريما $\cup$ والم ميدين في عيمرية أن على مي امك ققيقا الأفال المعان المعالم في الأقال في الأفاق التي توكير المالم الما Cisco يلخت .فرتحم مجرتم اهمدقي يتلا ةيفارتحالا ةمجرتلا عم لاحلا وه ىل| اًمئاد عوجرلاب يصوُتو تامجرتلl مذه ققد نع امتيلوئسم Systems ارامستناه انالانهاني إنهاني للسابلة طربة متوقيا.